Cloud SQL (https://cloud.google.com/sql/)
Documentation (https://cloud.google.com/sql/docs/)
MySQL (https://cloud.google.com/sql/docs/mysql/) Guides

# Creating read replicas

**MySQL** | <u>PostgreSQL</u> (https://cloud.google.com/sql/docs/postgres/replication/create-replica) | SQL Server

This page describes how to create a read replica for a Cloud SQL instance.

A read replica is a copy of the master that reflects changes to the master instance in almost real time. You create a replica to offload read requests or analytics traffic from the master. You can create multiple read replicas for a single master instance.

Read replicas are read-only. You cannot write to them.

**Note:** Read replicas do not provide failover capability. To provide failover capability for a Second Generation instance, see <a href="Configuring an Instance for High Availability">Configuring an Instance for High Availability</a> (https://cloud.google.com/sql/docs/mysql/configure-ha).

For more information about how replication works, see <u>Requirements and Tips for Configuring Replication</u> (https://cloud.google.com/sql/docs/mysql/replication/tips#read-replica).

**Note:** All references to binary logging in this document apply to the master instance. Cloud SQL does not support binary logging for the replica instance.

## Before you begin

If you are creating the first replica for this instance, ensure that the instance meets the requirements for master instances. <u>Learn more</u>

(https://cloud.google.com/sql/docs/mysql/replication/tips/#read-replica).

# Creating a read replica

The steps for creating a read replica are different for <u>Second Generation</u> (#create-2nd-gen) and First Generation (#create-1st-gen) instances.

**Note:** Second Generation is replacing First Generation; support for First Generation instances ends January 30, 2020. To upgrade a First Generation instance to Second Generation, see <a href="Upgrading a First Generation"><u>Upgrading a First Generation</u></a> <a href="Instance to Second Generation">Instance to Second Generation</a> (https://cloud.google.com/sql/docs/mysql/upgrade-2nd-gen).

### Read replica for a Second Generation master

To create a read replica for Second Generation master:

CONSOLE (2ND GEN) MORE ▼

1. Go to the Cloud SQL Instances page in the Google Cloud Console.

#### GO TO THE CLOUD SQL INSTANCES PAGE (HTTPS://CONSOLE.CLOUD.GOOGLE.COM/SQL/INSTANCES PAGE)

2. Find the instance you want to create a replica for, and open its more actions menu at the far right of its listing.

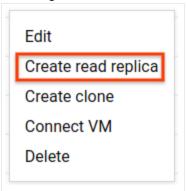

3. Select Create read replica.

If you do not see that choice, the instance is a replica; you cannot create a replica of a replica.

4. If the instance had backups and binary logging enabled, continue with <u>step 6</u> (#2ndgen-create-step) . Otherwise, select **Automate backups** and **Enable binary logging**, and click **Continue**.

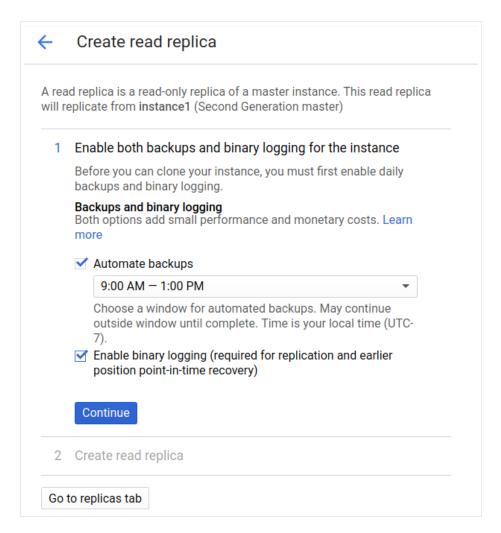

Click Save and restart to restart the instance.

Enabling binary logging causes the instance to be restarted.

6. In the **Create read replica** page, update the instance ID, if needed, and any other configuration options, as required.

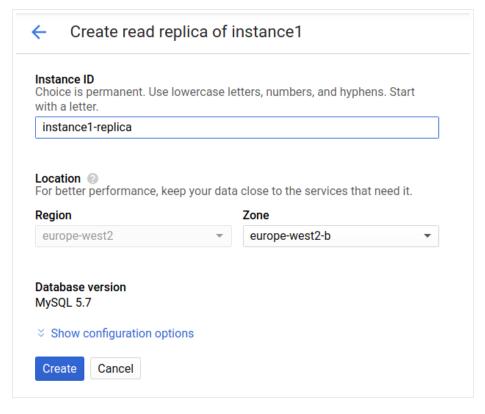

#### 7. Click Create.

Cloud SQL creates a backup, if needed, and creates the replica. You are returned to the instance page for the master.

## Read replica for a First Generation master

To create a read replica for First Generation master:

**Note:** Second Generation is replacing First Generation; support for First Generation instances ends January 30, 2020. To upgrade a First Generation instance to Second Generation, see <u>Upgrading a First Generation</u> <u>Instance to Second Generation</u> (https://cloud.google.com/sql/docs/mysql/upgrade-2nd-gen).

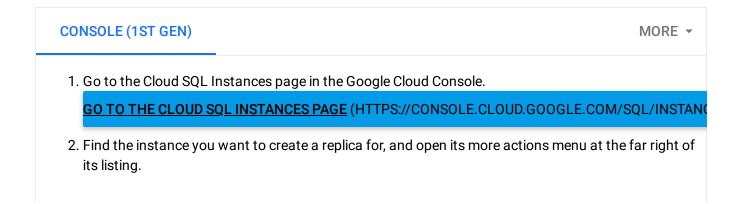

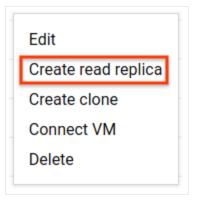

- 3. Select Create read replica.
- 4. If the instance had backups and binary logging enabled, continue with <a href="step">step 7</a> (#1stgen-create-step). Otherwise, select **Automate backups** and **Enable binary logging**, and click **Continue**.

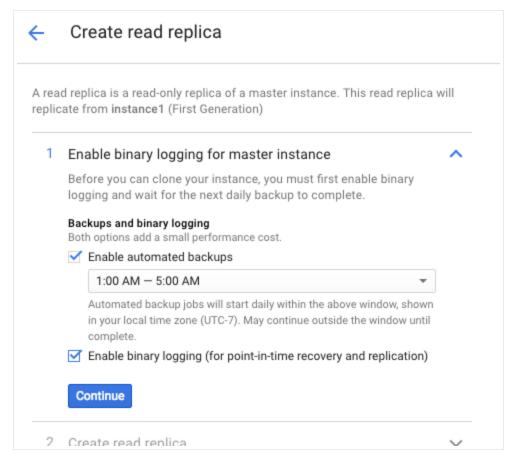

5. Click **Save and restart** to enable binary logging and restart the instance.

Enabling binary logging causes the instance to be restarted.

- If the instance did not have any backups, you must now wait for a backup to be created.It could take up to 24 hours for the backup to be created, depending on the backup window of the instance.
- 7. In the **Create read replica** page, update the instance ID, if needed, and any other settings as required.

#### 8. Click Create.

Cloud SQL creates the replica, and you are returned to the instance page for the master.

## What's next

- Learn about <u>requirements and best practices for replication</u> (https://cloud.google.com/sql/docs/mysql/replication/tips).
- Learn how to <u>manage replicas</u>
   (https://cloud.google.com/sql/docs/mysql/replication/manage-replicas).

Except as otherwise noted, the content of this page is licensed under the <u>Creative Commons Attribution 4.0 License</u> (https://creativecommons.org/licenses/by/4.0/), and code samples are licensed under the <u>Apache 2.0 License</u> (https://www.apache.org/licenses/LICENSE-2.0). For details, see our <u>Site Policies</u> (https://developers.google.com/terms/site-policies). Java is a registered trademark of Oracle and/or its affiliates.

Last updated January 14, 2020.